# **MIT Libraries Basics**

- Go to the Information Navigator to watch online video tutorials for an introduction to using the MIT Libraries <a href="http://libguides.mit.edu/infonav">http://libguides.mit.edu/infonav</a>
- Key tools for library research are on the MIT Libraries home page <a href="http://libraries.mit.edu">http://libraries.mit.edu</a>

At the top right-hand corner of the home page (<a href="http://libraries.mit.edu">http://libraries.mit.edu</a>) click on

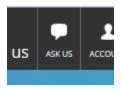

to reach a librarian via live chat or email.

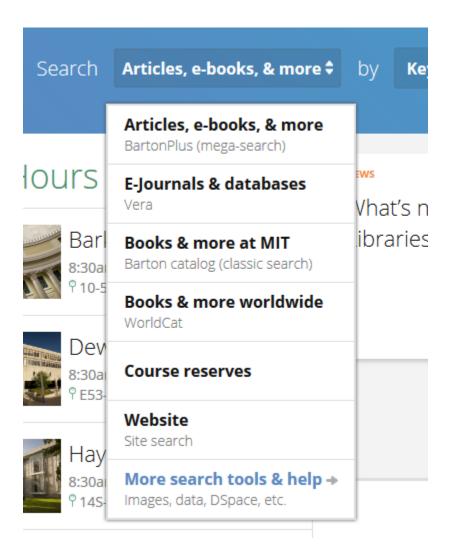

### Worldcat

- A "union catalog"—a database of millions of library records from thousands of libraries
- Closest thing to a search of *all* existing library materials (e.g., all print books, all print newspaper titles)
- Key tool to find material held outside MIT; use Worldcat to borrow items from other libraries

#### Vera (E-journals & databases)

- Gateway to MIT Libraries e-journals and online databases (NOT individual articles)
- Type in the title of the journal or database you want to open. Note that it takes you *to* the database, but doesn't search *in* the database! For example, use Vera to get to the online *New York Times, Journal of American History, JSTOR*, or Web of Science, ACM Digital Library, IEEExplore, and then open them to find articles in them.

## **Research Guides & Experts**

- Provides lists of databases by subject and links to other research guides and the names of the specialized librarians who know about them
- Use this if you don't know exactly what you need and just want to see what's offered by MIT
  Libraries
- Note: there's another "AskUs" button here.

# Research guides & experts

Specialized guides for every research interest.

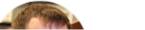

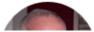

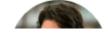

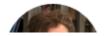